# **Installation du logiciel**

### **Windows**

• Lancer le fichier d'installation (habby setup.exe)

#### $\pmb{\times}$

Puis lancer le logiciel via le raccourcis sur le bureau.

# **Linux**

Lancez l'exécutable.

# **Mac**

A venir..

NB : Pour visualiser les exports d'HABBY, il est souhaitable de disposer d'un SIG (QGIS, arcgIS, ..) ainsi que de Paraview ([https://www.paraview.org/\)](https://www.paraview.org/).

From: <https://habby.wiki.inrae.fr/>- **HABBY**

Permanent link: **[https://habby.wiki.inrae.fr/doku.php?id=fr:guide\\_utilisateur:installation&rev=1615801140](https://habby.wiki.inrae.fr/doku.php?id=fr:guide_utilisateur:installation&rev=1615801140)**

Last update: **2021/03/15 10:39**

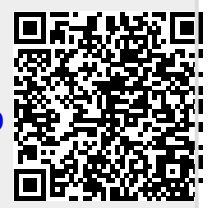